## $<<$ Maya 2011 $>>$

<<Maya 2011 >>

- 13 ISBN 9787115278012
- 10 ISBN 7115278016

出版时间:2012-5

页数:588

字数:897000

extended by PDF and the PDF

http://www.tushu007.com

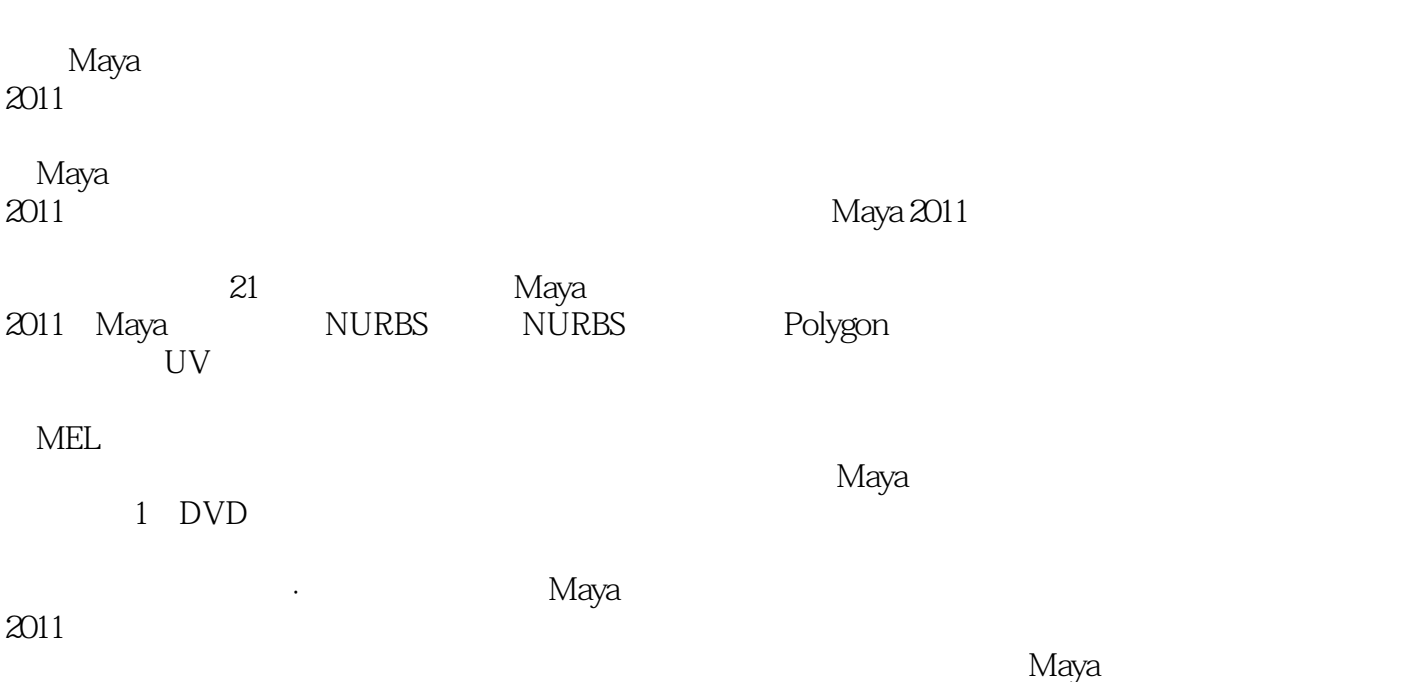

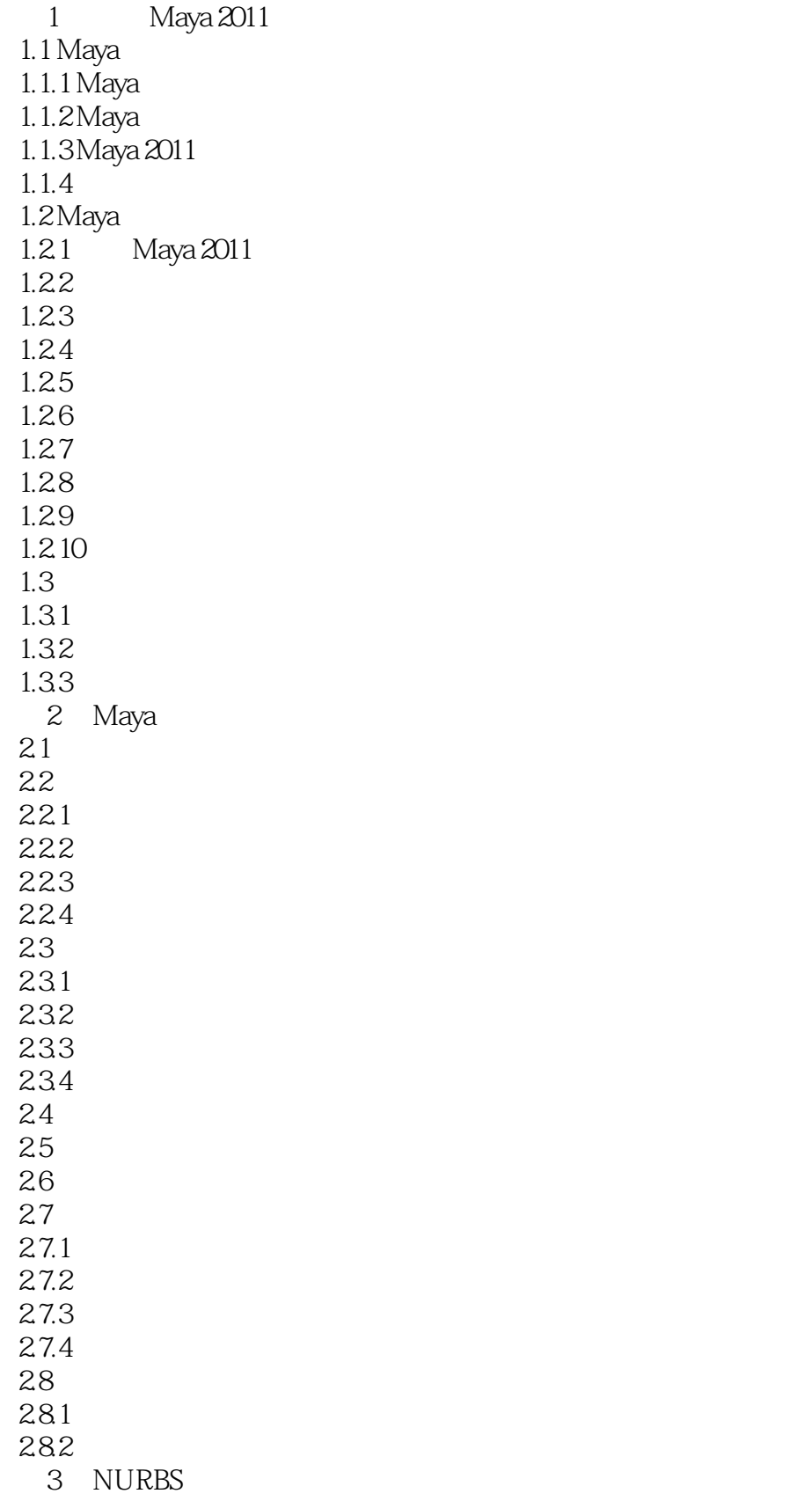

 $<<$ Maya 2011 $>>$ 

3.1 NURBS 32 NURBS 33 331 3.32 3.3.3 334 335 34 3.4.1 Duplicate Surface Curves 34.2 Attach Curves 34.3 Detach Curves 34.4 Align Curve 34.5 Intersect Curves 346 Curve Fillet 34.7 Offset Curve 34.8 Open/Close Curves / 349 Cut Curve 3.4.10 Extend Curve 34.11 Smooth Curve 34.12 Reverse Curve Direction 34.13 Add Points Tool 34.14 CV Hardness 34.15 Curve Editing Tool 34.16 Modify Curves 34.17 Move Seam 34.18 Project Tangent  $34.19$  Rebuild Curve  $34.20$  Insert Knot 4 NURBS 4.1 NURBS 4.1.1 NURBS 4.1.2 NURBS 4.2 NURBS  $4.2.1$  Sphere  $4.22$  Cube 423 Cylinder  $424$ Cone 4.2.5 Plane  $426$  Torus 427 Circle 4.28 Square 4.3 4.3.1 Revolve  $4.32$  Loft $\overline{\phantom{a}}$ 4.33 Planar 4.34 Extrude

 $<<$ Maya 2011  $>>$ 

4.4 4.4.1 Birail 4.4.2 Boundary 4.43 Square 4.4 4 Bevel  $4.4.5$  Bevel Plus 4.5 NURBS 4.5.1 Duplicate NURBS Patches NURBS 4.5.2 Project Curve On Surface 4.5.3 Intersect Surfaces  $4.54$  Trim Tool 4.5.5 Untrim Surfaces 4.5.6 Booleans 46 4.6.1 Attach Surfaces 4.6.2 Detach Surfaces 4.6.3 Align Surfaces 4.6.4 Open/Close Surfaces / 4.6.5 Move Seam 4.6.6 Insert Isoparms 4.6.7 Extend Surfaces 4.6.8 Offset Surfaces 4.6.9 Reverse Surfaces Direction 4.6.10 Rebuild Surfaces 4.6.11 Round Tool 4.6.12 Surfaces Fillet  $46.13$  Stitch 4.6.14 Sculpt Geometry Tool  $47 \t 1$ 5 Polygon 5.1 Polygon  $5.1.1$  Polygon 5.1.2 Polygon 5.2 Polygon  $521$ 5.2.2 5.23 5.3 Polygon 5.3.1 Polygon 5.3.2 Polygon 5.33 Polygon 5.34 Polygon 5.35 Polygon 5.36 Polygon  $5.4$  Mesh 5.4.1 Separate 5.4.2 Combine

 $<<$ Maya 2011 $>>$ 

5.4.3 Extract 5.4.4 Booleans  $545$  Smooth 5.4.6 Average Vertices  $54.7$  Transfer Attributes  $548$ Reduce 5.4.9 Paint Reduce Weights Tool 5.4.10 Paint Transfer Attributes Weights Tool 5.4.11 Clipboard Actions 5.4.12 Cleanup 5.4.13 Triangulate 5.4.14 Quadrangulate 5.4.15 Make Hole Tool  $54.16$  Fill Hole 5.4.17 Create Polygon Tool 5.4.18 Sculpt Geometry Tool 5.4.19 Mirror Cut 5.4.20 Mirror Geometry 5.5 Edit Mesh  $5.5.1$  Extrude 5.5.2 Keep Faces Together 5.5.3 Bridge 5.5.4 Append to Polygon Tool 5.55 Cut Faces Tool 5.5.6 Split Polygon Tool 5.5.7 Insert Edge Loop Tool 5.5.8 Offset Edge Loop Tool 5.5.9 Add Divisions 5.5.10 Slide Edge Tool 5.5.11 Flip Triangle Edge 5.5.12 Transfer Components 5.5.13 Spin Edge Forward/Backward(dns) 5.5.14 Poke Face 5.5.15 Wedge Face 5.5.16 Duplicate Face 5.5.17 Detach Component 5.5.18 Merge 5.5.19 Merge To Center 5.5.20 Merge Vertex Tool 5.5.21 Merge Edge Tool  $55.22$  Collapse 5.5.23 Delete Edge/Vertex  $55.24$  Chamfer Vertex 55.25 Bevel 5.5.26 Crease Tool 5.5.27 Remove Selected 5.5.28 Remove all

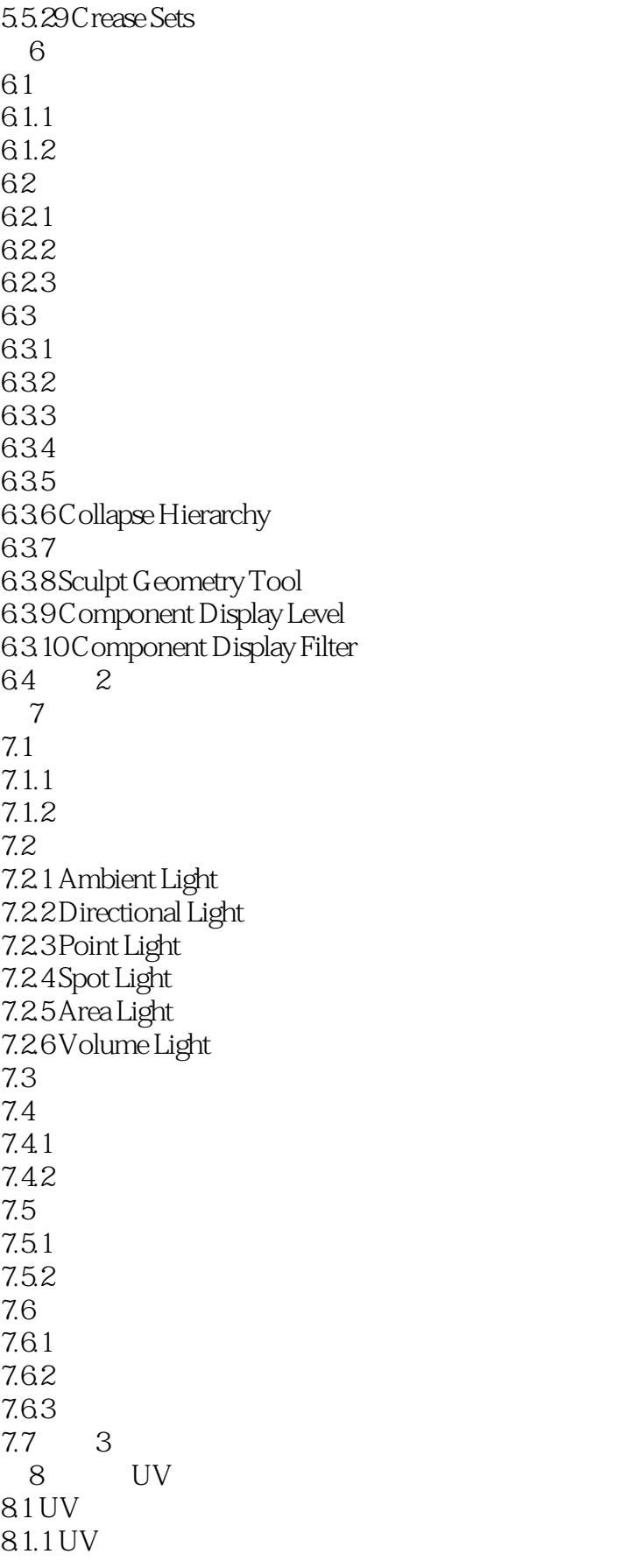

 $<<$ Maya 2011 $>>$ 

8.1.2 UV 8.2 NURBS UV 82.1 NURBS UV 8.2.2 NURBS UV 83 UV 8.3.1 Planar Mapping  $832$  Cylinder Mapping 8.3.3 Spherical Mapping 8.3.4 Automatic Mapping 835 UV 84 UV 8.4.1 Normalize 84.2 Flip 84.3 Rotation 8.4.4 Straight UV Board

UV 845 Relax 84.6 Cut UV Edges UV 84.7 Split UVs
(UV) 84.8 Sew UV Edges UV 8.4.9 Move and Sew UV Edge UV 8.4.10 UV Snapshot UV 84.11 Delete UVs UV 85 4 UV 9 Maya 9.1 渲染的基础知识  $9.1.1$  $9.1.2$ 9.2 9.3 Maya Software 9.3.1 File Output 9.3.2 Frame Range and Renderable Camera 9.3.3 Image Size 9.3.4 Maya software 9.4 Maya Hardware  $9.4.1$  Quality 9.4.2 Render Options 9.5 Maya Vector 9.5.1 Image format Options 9.5.2 Appearance Options 9.5.3 Fill Options 9.5.4 Edge Options 9.6 Mental ray 9.6.1 Raytracing 9.6.2 Indirect Lighting  $10<sup>10</sup>$  $10.1$  $10.11$ 

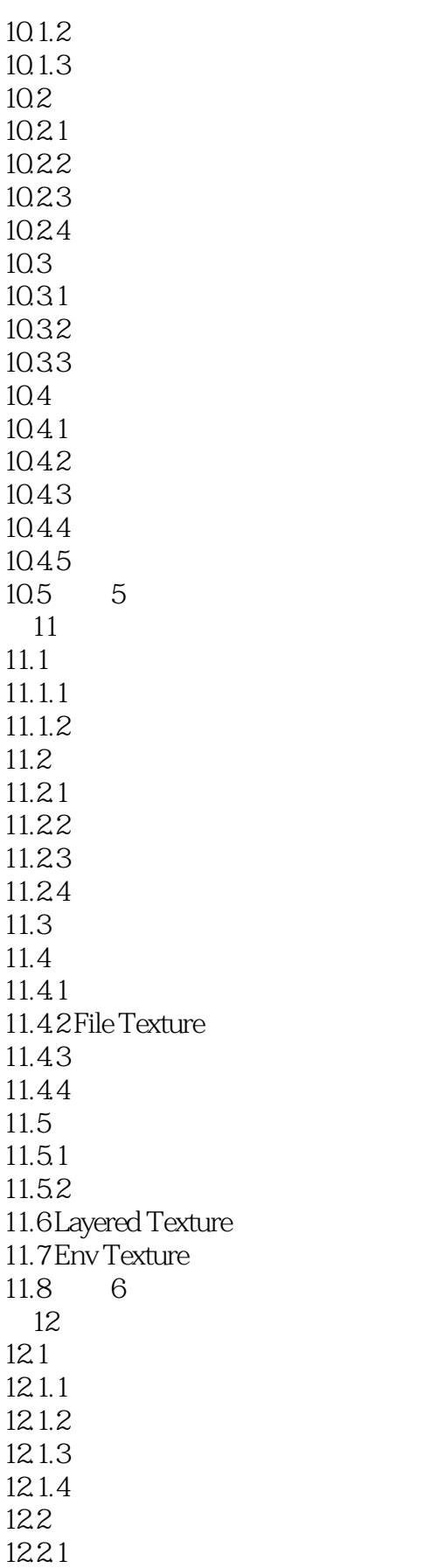

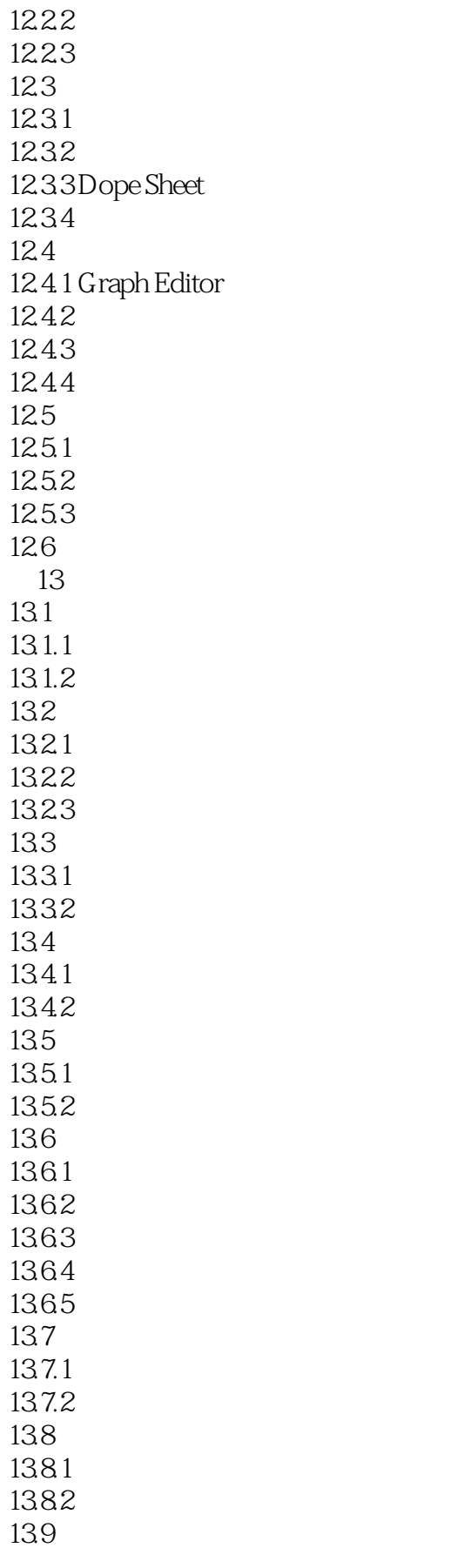

 $<<$ Maya 2011  $>>$ 

139.1 13.9.2 13.10 13.10.1  $13.102$  $13.11 \t 7$  $14$ 14.1 Motion Paths 14.1.1 Attach to Motion Path 14.1.2 Create Animation SnapShot 14.1.3 Create Animation Sweep 14.1.4 Flow Path Object 14.2 14.2.1 14.22 14.23 14.24 14.25 14.26 14.3 14.3.1 Point 14.32 Aim 14.33 Orient 14.34 Scale  $14.35$  Parent 14.36Geometry 14.37 Normal 14.3.8 Tangent  $14.39$  Pole Vector  $14.310$  $14.4$ 14.5 8  $15$  $15.1$ 15.1.1 Joint Tool 15.1.2 Insert Joint Tool 15.1.3 Reroot Skeleton 15.1.4 Remove Joint 15.1.5 Disconnect Jiont 15.1.6 Connect Jiont 15.1.7 Mirror Joint 15.1.8 Orient Joint  $15.2$  $15.21$ 15.2.2 IK Handle Tool IK 15.2.3 IK 15.24 Ik

 $<<$ Maya 2011 $>>$ 

15.2.5 IK Spline Handle Tool IK 15.2.6 Assume Preferred Angle 15.2.7 Set Preferred Angle 15.3  $15.31$  $15.32$ 15.3.3 Rigid Bind  $15.34$  Smooth Bind  $154$ 15.4.1 Detach Skin 15.4.2 Paint Skin Weight Tools  $15.4.3$  Add Influence 15.4.4 Remove Influence 15.5 9 第16章 角色动画技术 16.1 16.1.1 16.1.2 16.1.3 16.2 16.2.1 16.22 16.23 1624 16.25 16.26 16.27 16.28 16.2.9 16.2.10 16.3 16.31 16.32 16.33 1634 16.35 16.36 第17章 粒子动力学技术  $17.1$ 17.1.1 Particle Tool  $17.1.2$ 17.1.3 Create Emitter 17.1.4 Emit from Object 17.1.5 Use Selected Emitter  $17.2$  $17.21$  Goal  $17.22$ 

 $<<$ Maya 2011 $>>$ 

17.2.3 17.2.4 Make Collide 17.2.5 Particle Collision Event Editor 17.26  $17.2.7$  Instancer 17.3 17.3.1 17.3.2 HardwareParticles 17.3.3 SoftwareParticles 174 17.4.1 Air 17.4.2 Drag 17.4.3 Gravity  $17.4.4$  Newton  $17.45$  Radial 17.4.6 Turbulence 17.47 Uniform 17.4.8 Vortex  $17.4.9$  Volume Axis 17.5 Effects 17.5.1 Create Fire 17.5.2 Create Smoke 17.5.3 Create Fireworks 17.5.4 Create Lightning 17.5.5 Create Shatter 17.5.6 Create Curve Flow 17.5.7 Create Surface Flow 17.5.8 Delete Surface Flow 176  $17.61$ 17.62 17.63 17.64 17.65 17.7 17.7.1 Hinge Constraint 17.7.2 Barrier Constraint 17.7.3 Nail Constraint 17.7.4 Spring Constraint 17.7.5 Pin Constraint 17.8 17.8.1 Create Rigid Body Solver 17.82  $17.9 \t10$ 第18章 笔触特效 18.1 Paint Effects 18.1.1

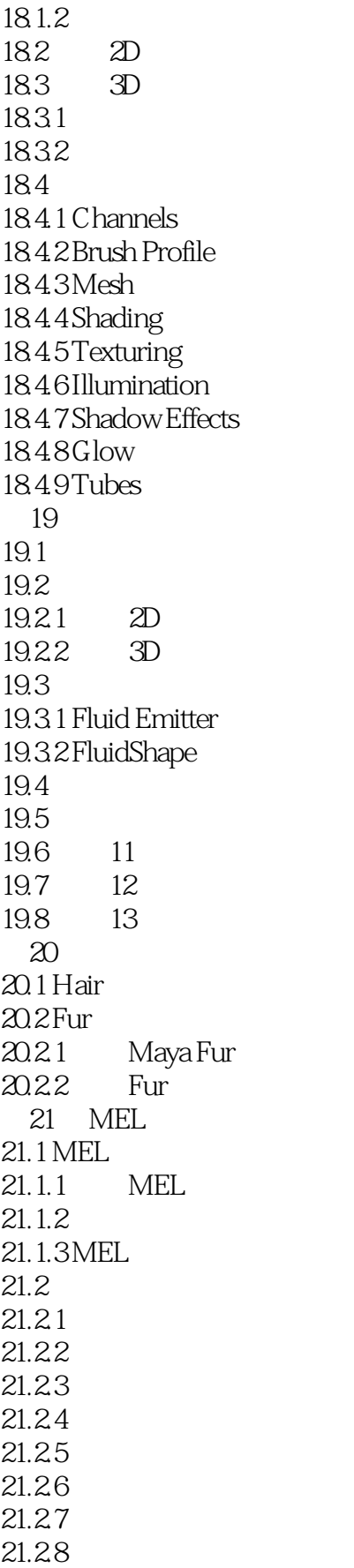

 $<<$ Maya 2011 $>>$ 

21.3  $21.31$  $21.32$  $21.33$  $20.4$  $21.41$  $21.42$  $21.43$  $21.44$  $21.5$  $21.5.1$  $21.5.2$ 21.6  $21.7$  $21.7.1$  substring  $21.7.2$  tokenize 21.7.3 size 21.7.4 clear 21.7.5 match 21.7.6 substitute  $21.7.7$  $21.8$ 

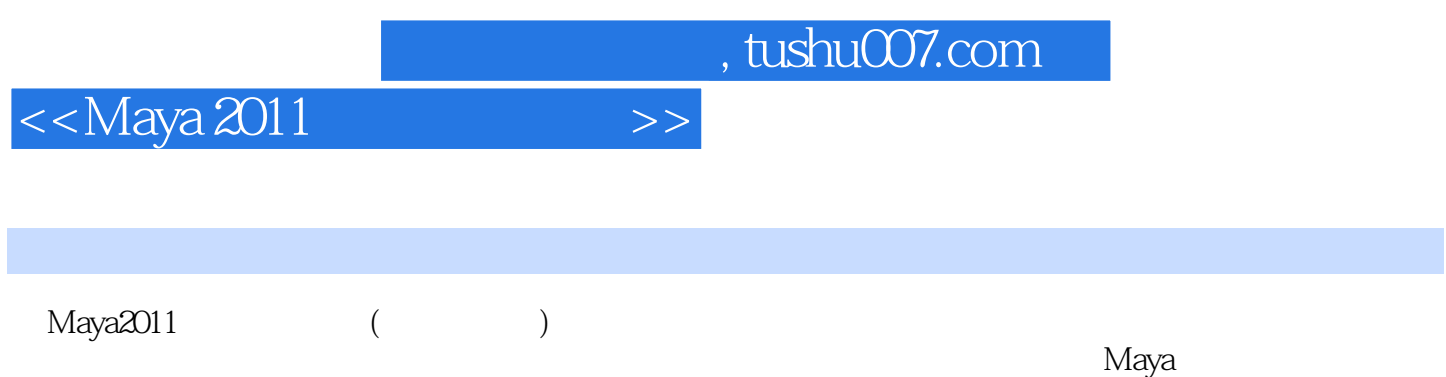

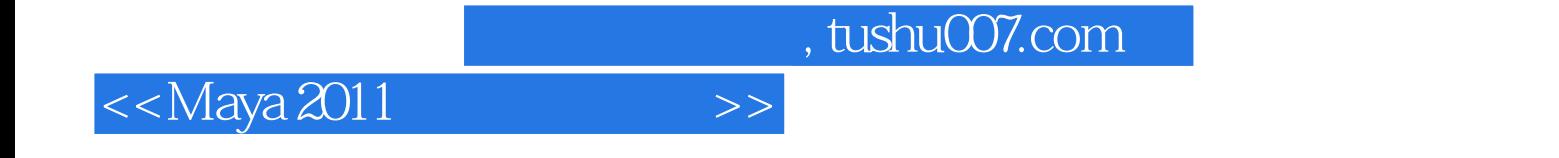

本站所提供下载的PDF图书仅提供预览和简介,请支持正版图书。

更多资源请访问:http://www.tushu007.com